# **Documentation HIPS**

Mihaela Buga

# **Génération des HiPS images / cubes pour le CDS**

## **- Détermination des Relevés à mettre en HiPS**

. A définir avec les astronomes du projet Aladin

 . Ligne à suivre: toutes les relevés historiques de référence (comme DSS, 2MASS,...), ainsi que les nouveaux relevés qui peuvent être fait rapidement (effet d'annonce)

. Fournisseurs privilégiés : HEASARC, CADC, MAST, IPAC, ...

. Suivi: probablement par RedMine

## **- Récupération des données originales**

. soit directement depuis le site originale de la mission,

 . soit depuis un centre d'archive s'il en existe un pour ces données (tels Skyview/HEASARC, MAST, JAXA, CADC, ...)

. Méthode: script wget curl, sftp, rsync, http ou tout autre méthode envisageable.

## **- Génération des HiPS associées (généralement un par bande + un couleur)**

 . préparation d'un "pilote" (juste un essai sur une portion des données) afin de trouver les bons paramètres

. génération du HiPS sur une des machines de calcul (alasky3 ou alasky1)

. Méthode : Aladin/Hipsgen

## **- Maj des Properties**

. Récupération des métadonnées sur le net (auteurs, copyright, description...)

## **- Validation de la version sur la machine de calcul**

 . Validation du HiPS par l'équipe Aladin dont notamment un astronome (=> définir une adresse mail pour cela)

## **- Mise en place des nouveaux HiPS**

- . Copie sur le serveur alasky (/raidXX/YY...) via rsync
- . Génération d'un lien symbolique /var/www/YY -> /raidXX/YY...
- . Maj du fichier /var/www/hipx.txt
- . Maj du MocServer => définir la méthode pour éviter de tout reconstruire à chaque fois

## **- Publicité sur les nouveaux HiPS disponibles**

=> Méthode à définir

## **Nettoyage de l'existant**

- Homogénéisation des properties des HiPS existants (alasky:/raidXX...)
- Génération d'un MOC haute résolution alternatif le cas échéant

## **Suivi de discussion**

- S'inscrire à la liste de discussion "Applications" de l'IVOA => <http://mail.ivoa.net/mailman/listinfo/apps>

**wget -nc -e robots=off -nH --cut-dirs=2 -np -l1 -r -P Galactic -A** "\*.FITS" "http://www.astrop.physics.usyd.edu.au/mosaics/Galactic"

**wget -nc -e robots=off -nH --cut-dirs=2 -np -l1 -r -P Extragalactic -A** "\*.FITS" "http://www.astrop.physics.usyd.edu.au/mosaics/Extragalactic"

**wget -nc -e robots=off -nH --cut-dirs=2 -np -l1 -r -P WFCF2 -A "**\*.fits.gz" "http://skyview.gsfc.nasa.gov/surveys/wfcf2/"

 **wget -e robots=off** ["http://skyview.gsfc.nasa.gov/surveys/wfcf2/"](http://skyview.gsfc.nasa.gov/surveys/wfcf2/) **wget -e robots=off -r -A** "\*.fits.gz" "http://skyview.gsfc.nasa.gov/surveys/wfcf2/" **wget -e robots=off -r -np -A** "im0640\*.fits.gz" ["http://skyview.gsfc.nasa.gov/surveys/wfcf1/"](http://skyview.gsfc.nasa.gov/surveys/wfcf1/)

- si on ne met pas -r  $\rightarrow$  ca télécharge juste le fichier index.htmp
- si on ne met pas -np → ça télécharge tous les fichiers d'en haut et d'en bas de la hier arche

 GNU Wget is a free utility for non-interactive download of files from the Web. It supports HTTP, HTTPS, and FTP protocols, as well as retrieval through HTTP proxies.

#### **`-nc'** `--no-clobber'

*- si le téléchargement se passe mal j'écrase l'ancien fichier (mal téléchargé) avec le nouveau* If a file is downloaded more than once in the same directory, Wget's behavior depends on a few options, including `-nc'. In certain cases, the local file will be "clobbered", or overwritten, upon repeated download. In other cases it will be preserved.

When running Wget without `-N', `-nc', `-r', or `-p', downloading the same file in the same directory will result in the original copy of FILE being preserved and the second copy being named `FILE.1'. If that file is downloaded yet again, the third copy will be named `FILE.2', and so on. (This is also the behavior with `-nd', even if `-r' or `-p' are in effect.) When `-nc' is specified, this behavior is suppressed, and Wget will refuse to download newer copies of `FILE'. Therefore, "`no-clobber'" is actually a misnomer in this mode--it's not clobbering that's prevented (as the numeric suffixes were already preventing clobbering), but rather the multiple version saving that's prevented. When running Wget with `-r' or `-p', but without `-N', `-nd', or `-nc', re-downloading a file will result in the new copy simply overwriting the old. Adding `-nc' will prevent this behavior, instead causing the original version to be preserved and any newer copies on the server to be ignored. When running Wget with `-N', with or without `-r' or `-p', the decision as to whether or not to download a newer copy of a file depends on the local and remote timestamp and size of the file (see "Time-Stamping"). `-nc' may not be specified at the same time as `-N'.

Note that when `-nc' is specified, files with the suffixes `.html' or `.htm' will be loaded from the local disk and parsed as if they had been retrieved from the Web.

 **`-e** COMMAND' `--execute COMMAND' Execute COMMAND as if it were a part of `.wgetrc' (\*note Startup File::). A command thus invoked will be executed \_after\_ the commands in `.wgetrc', thus taking precedence over them. If you need to specify more than one wgetrc command, use multiple instances of `-e'.

## **robots = on/off**

*- décrit les droits que j'ai sur les fichiers à télécharger (à quoi on peut accéder sur le serveur) - le fichier /robots.txt : fichier qui se trouve sur le serveur et décrit les droits sur les fichiers à télécharger, etc.* 

*- si j arrive pas à accéder à certains fichiers => robots off*

Specify whether the norobots convention is respected by Wget, "on" by default. This switch controls both the `/robots.txt' and the `nofollow' aspect of the spec. see "Robot Exclusion", for more details

about this. Be sure you know what you are doing before turning this off.

 **`-nH'** ` *si je télécharge depuis plusieurs machines, j'aurais tout dans le même répertoire*

--no-host-directories' Disable generation of host-prefixed directories. By default, invoking Wget with `**-r** http://fly.srk.fer.hr/' will create a structure of directories beginning with`fly.srk.fer.hr/'. This option disables such behavior. (*-r = ça va dans tous les fichiers du repertoire* )

 **`--cut-dirs**=NUMBER' Ignore NUMBER directory components. This is useful for getting a finegrained control over the directory where recursive retrieval will be saved.

 Take, for example, the directory at `ftp://ftp.xemacs.org/pub/xemacs/'. If you retrieve it with `-r', it will be saved locally under `ftp.xemacs.org/pub/xemacs/'. While the `-nH' option can remove the `ftp.xemacs.org/' part, you are still stuck with `pub/xemacs'. This is where `--cut-dirs' comes in handy; it makes Wget not "see" NUMBER remote directory components. Here are several examples of how `--cut-dirs' option works.

No options  $\rightarrow$  ftp.xemacs.org/pub/xemacs/ -nH -> pub/xemacs/ -nH --cut-dirs=1 ->  $x$ emacs/ -nH --cut-dirs=2 -> . --cut-dirs=1 -> ftp.xemacs.org/xemacs/ ...

 If you just want to get rid of the directory structure, this option is similar to a combination of ` nd' and `-P'. However, unlike `-nd', `--cut-dirs' does not lose with subdirectories--for instance, with `-nH --cut-dirs=1', a `beta/' subdirectory will be placed to `xemacs/beta', as one would expect. **`-np'** `--no-parent' Do not ever ascend to the parent directory when retrieving recursively. This is a

useful option, since it guarantees that only the files below a certain hierarchy will be downloaded. see "Directory-Based Limits", for more details.

 **`-l DEPTH'** `--level=DEPTH' Specify recursion maximum depth level DEPTH (\*note Recursive Download::). The default maximum depth is 5.

**`-r' `**--recursive' Turn on recursive retrieving. see "Recursive Download", for more details. **`-P PREFIX'** `--directory-prefix=PREFIX' Set directory prefix to PREFIX. The "directory prefix" is the directory where all other files and subdirectories will be saved to, i.e. the top of the retrieval tree. The default is `.' (the current directory).

 **`-A ACCLIST** --accept ACCLIST' `-R REJLIST --reject REJLIST'

- *A accepter /chercher que les fichiers qui remplissent les conditions ...*
- *R rejeter les fichiers ….*

Specify comma-separated lists of file name suffixes or patterns to accept or reject (see "Types of Files"). Note that if any of the wildcard characters, `\*', `?', `[' or `]', appear in an element of ACCLIST or REJLIST, it will be treated as a pattern, rather than a suffix.

**\*\* java -Xmx16000m -jar /**data/Pierre/Aladin.jar **-hipsgen in=**data **out=**S **label=**"INTEGRAL" **Publisher=**"P.Fernique [CDS]" **\*\* java -Xmx16000m -jar** /data/Pierre/Aladin.jar SUMSS **\*\* java -Xmx16000m -jar** Aladin.jar **-hipsgen in=**WFCF2 **out=**"WFCF2HiPS" **ivorn="ivo://CDS.Aladin/P/ROSAT-WFC-F2" Publisher=**"M.Buga [CDS]" **-pixelcut=**"-1 10" **-pixelRange=**"-1 170" **INDEX TILES \*\* java -jar ../Aladin.jar id12\_GAL-Survey-115.fpsf.fits** visualiser image dans Aladin **\*\* java -jar Aladin.jar -hipsgen -h** help hipsgen **\*\* java -Xmx16000m -jar** AladinBeta.jar **-hipsgen in**=. **out**="HIPS\_resultat" **Publisher**="M.Buga [CDS]" **-pixelcut=**"-1 10" **-pixelRange**="-1 170" I**NDEX TILES \*\* java -Xmx16000m -jar** AladinBeta.jar **-hipsgen in**=. **out**="HIPS\_resultat" **Publisher**="M.Buga [CDS]" **-pixelcut=**"-1 10" **-pixelRange**="-1 170" **INDEX TILES** >out **\*\* java -Xmx16000m -jar** AladinBeta.jar **-hipsgen in**=images **out**=HIPS\_resultat2 **Publisher**="M.Buga [CDS]" **INDEX TILES** >out **\*\* java -Xmx16000m -jar** AladinBeta.jar **-hipsgen in**=images **out**=HIPS\_resultat2 **Publisher**="M.Buga [CDS]" **DETAILS** >out\_details **\*\* java -jar Aladin.jar -hipsgen in**=e0017\_0035 **out**=HiPS2 \*\* hips couleur (en entrée les répertoires où il y a les HIPS que je viens de créer (un HIPS pour chaque bande) et que je veux mettre ensembles pour faire un seul HIPS couleur) **java -Xmx16000m -jar** AladinBeta.jar **-hipsgen inRed=**HIPS\_WFC\_F1\_pixelcut **inBlue**=HIPS\_WFC\_F2\_pixelcut **out**=HIPSColor Publisher="M.Buga [CDS]">out1

java [-options] class [args...] (pour l'exécution d'une classe) ou java [-options] -jar jarfile [args...] (pour l'exécution d'un fichier JAR)

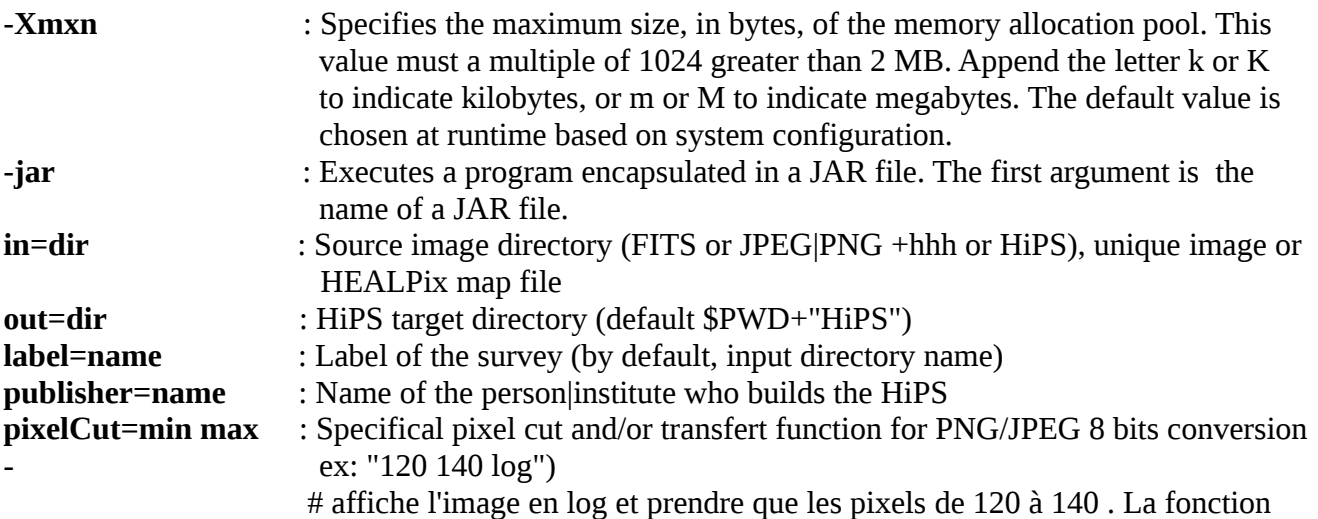

peut être log, sqrt, etc

**pixelRange=min max** : Specifical pixel value range (required for bitpix conversion, or for removing bad pixels - ex: "-5 110")

Usage: java -jar Aladin.jar -hipsgen in=file|dir [otherParams ... ACTIONs ...] java -jar Aladin.jar -hipsgen -param=configfile The config file must contain these following options, or use them directly on the comand line : Required parameter: in=dir Source image directory (FITS or JPEG|PNG +hhh or HiPS), unique image or HEALPix map file Basic optional parameters: out=dir HiPS target directory (default \$PWD+"HiPS") label=name Label of the survey (by default, input directory name) publisher=name Name of the person|institute who builds the HiPS hdu=n1,n2-n3,...|all List of HDU numbers (0 is the primary HDU - default is 0) blank=nn Specifical BLANK value skyval=true|key Fits key to use for removing a sky background, true for automatic detection color=jpeg|png The source images are colored images (jpg or png) and the tiles will be produced in jpeg (resp. png) shape=... Shape of the observations (ellipse|rectangle) border=... Margins (in pixels) to ignore in the original observations (N W S E or constant) fov=true|x1,y1.. Observed regions by files.fov or global polygon (in FITS convention). verbose=n Debug information from -1 (nothing) to 4 (a lot) -f clear previous computations -n Just print process information, but do not execute it. Advanced optional parameters: order=nn Specifical HEALPix order - by default, adapted to the original resolution bitpix=nn Specifical target bitpix (-64|-32|8|16|32|64) pixelCut=min max Specifical pixel cut and/or transfert function for PNG/JPEG 8 bits conversion - ex: "120 140 log") pixelRange=min max Specifical pixel value range (required for bitpix conversion, or for removing bad pixels - ex: "-5 110") # découper dans l'image HIPS et du coup supprime certains valeurs pixelGood=min [max] Range of pixel values kept # je laisse que les pixels qui sont bons. Par exemple si je vois que les pixels qui sont les bordures de l'images ont uen valeur 100 je les élimine img=file Specifical reference image for default initializations (BITPIX,BSCALE,BZERO,BLANK,order,pixelCut,pixelRange) mode=xx Coadd mode when restart: pixel level(OVERWRITE|KEEP|ADD| AVERAGE) or tile level (REPLACETILE|KEEPTILE) - (default OVERWRITE) Or LINK|COPY for CUBE action (default COPY) fading=true|false False to avoid fading effect on overlapping original images (default is true) mixing=true|false False to avoid mixing (and fading) effect on overlapping original images

 (default is true) partitioning=true|false True for cutting large original images in blocks of 1024x1024 (default is true) region=moc Specifical HEALPix region to compute (ex: 3/34-38 50 53) or Moc.fits file (all sky by default) maxRatio=nn Max height/width pixel ratio tolerated for original obs (default 2, 0 for removing the test) fitskeys=list Fits key list (blank separator) designing metadata FITS keyword value to memorized in the HiPS index minOrder=nn Specifical HEALPix min order (only for DETAILS action) method=m Method (MEDIAN|MEAN|FIRST) (default MEDIAN) for aggregating colored compressed tiles (JPEG|PNG) tileOrder=nn Specifical tile order - default 9 mocOrder=nn Specifical HEALPix MOC order (only for MOC action) - by default auto-adapted to the HiPS inRed **HiPS** red path component (RGB action) inGreen HiPS green path component (RGB action) inBlue HiPS blue path component (RGB action) cmRed Colormap parameters for HiPS red component (min [mid] max  $[ftct]$  cmGreen Colormap parameters for HiPS green component (min [mid] max  $[ftt]$  cmBlue Colormap parameters for HiPS blue component (min [mid] max  $[ftt]$  tileTypes List of tile format to copy (MIRROR action) maxThread=nn Max number of computing threads target=ra +dec Default HiPS target (ICRS deg) targetRadius=rad Default HiPS radius view (deg) -nice Slow download for avoiding to overload remote http server (dedicated to MIRROR action)

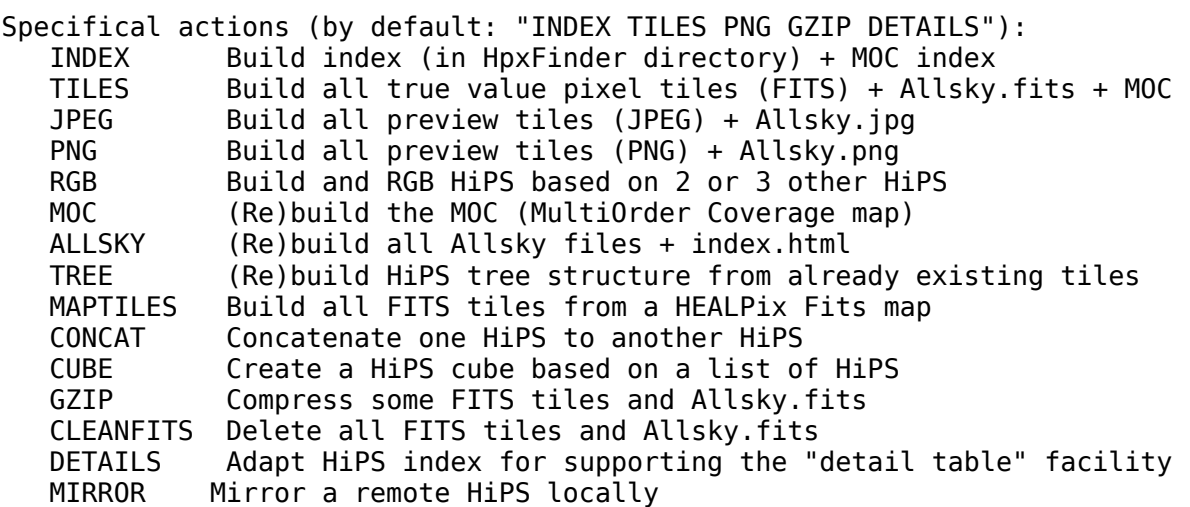

Nouvelle version d'Aladin :

- 1.<http://aladin.u-strasbg.fr/java/nph-aladin.pl?frame=downloading>
- 2. click droit sur l'cone AladinBeta.jar
- 3. copier l'adresse du lien
- 4. wget ''adresse\_du\_lien'' wget "http://aladin.u-strasbg.fr/java/download/AladinBeta.jar"

**rsync** -Hav /raid/Pierre/INTEGRAL/e0017\_0035 .

 -a : les fichiers sont transférés en mode «archive», ce qui assure la préservation des liens symboliques, périphériques, attributs, permissions, propriétés, etc lors du transfert.

- -v : verbose, affiche la liste des fichiers copiés
- -H : --hard-links préserve les liens matériels

 **grep -c ".fits.gz" index.html** compter le no. de fichiers .fits.gz qui se trouvent dans le fichier index.html

ex : dans le fichier index.html crée quand on télécharge les images on peut compter le no. d'images à télécharger (no d'images à télécharger dans le fich index.html = no d'images que j'ai dans mon fichier) . Si c'est pas le cas, le téléchargement s'est mal passé. Faut voir pourquoi.

## Commande terminal Linux :

```
** ls -l // ls -lh
    -rw-r--r-- 1 buga 1015 4761890 5 janv. 09:41 AladinBeta.jar
** ls -lR images/
    images/: 
    total 7952 
    -rw-r--r-- 1 buga 1015 106560 14 janv. 11:23 im064008_f2.fits 
    -rw-r--r-- 1 buga 1015 106560 14 janv. 11:23 im064009_f2.fits 
    …
** bg pour que le processus continue à tourner mais en arrière-plan
** ls |wc /// ls |wc -l sur le resultat du ls (le résultat du |) ça compte le no. de lignes 
** df -h . Fournit la quantité d'espace occupé des systèmes de fichiers.
   d=data ; f=sur tout le disc ; = ici ; h= humain (langage humain pas machine)
    Sys. de fichiers Taille Uti. Disp. Uti% Monté sur 
    /dev/sda1 6,5T 3,5T 3,0T 54% /data 
** df .
    Sys. de fichiers 1K-blocs Utilisé Dispo. Uti% Monté sur 
    /dev/sda1 6915736668 3659797632 3185679204 54% /data 
** du -hs . Fournit la quantité d'espace occupé juste sur mon répertoire
    90M .
** du -h . répertoires et sous répertoires
```
 7,8M ./images 39M ./HIPS\_resultat2/Norder3/Dir0 39M ./HIPS\_resultat2/Norder3 ... 90M. **\*\* du -h -s \*** que répertoires \*\* **ls -S -l** list par taille total 4692 -rw-r--r-- 1 buga 1015 4761890 5 janv. 09:41 AladinBeta.jar -rw-r--r-- 1 buga 1015 7183 14 janv. 15:13 history … \*\* **ls -t -l** list par date (time) total 4692 -rw-r--r-- 1 buga 1015 7183 14 janv. 15:13 history drwxr-xr-x 4 buga 1015 4096 14 janv. 12:01 HIPS\_resultat2 ... **\*\* rm -r** HIPS\_resultat/ delete directory **\*\* CTRL+C** kill the process \*\* imprimante : • afficher task lpq -P elmer (-P printer specifies the printer to use) • lpr -P elmer doc\_hipsgen (lpr = print a file)

• supprimer task lprm 13574 (lprm cancel printer job)

taille image fits.gz :

```
\overline{\phantom{a}} petite taille → noir ou blanc → archive plus petite
```

```
-rw-r--r-- 1 buga 1015 8135 14 janv. 16:25 im115048_f2.fits.gz
```
- grande taille  $\rightarrow$  plusieurs nuance de gris  $\rightarrow$  archive qui occupe de la place

-rw-r--r-- 1 buga 1015 10460 14 janv. 16:25 im116017\_f2.fits.gz

#### scripts sh

- sh nom\_fichier
- ou alors je nom le fichier.sh

## générer un HIPS

#commande Pierre wget -nc -e robots=off -nH --cut-dirs=2 -np -l1 -r -P WFCF1 -A "im0640\*.fits.gz" "http://skyview.gsfc.nasa.gov/surveys/wfcf1/" wget -e robots=off -r -np -A "im0640\*.fits.gz" "http://skyview.gsfc.nasa.gov/surveys/wfcf1/"

\*\*\* les images sont sauvegardées ici; on peut le voir dans le fich index.html : /data/buga/ROSAT\_WFC\_img/skyview.gsfc.nasa.gov/surveys/wfcf1/

mkdir HIPS\_WFC\_F1 mkdir HIPS\_WFC\_F2

\*\*\*\*creer des HIPS à partir des images telechargees:

- les images se trouvent déjà dans les fichiers images\_WFC\_F2

- j'ai déjà crée les répertoires HIPS\_WFC\_F1 et HIPS\_WFC\_F2 pour pouvoir mettre le résultat de cette commande dedans (pas besoin de les créer avant … je peux les mettre directement dans out et ça le crée automatiquement)

 java -Xmx16000m -jar AladinBeta.jar -hipsgen in=images\_WFC\_F2 out=HIPS\_WFC\_F2 Publisher="M.Buga [CDS]">out2

 java -Xmx16000m -jar AladinBeta.jar -hipsgen in=images\_WFC\_F1 out=HIPS\_WFC\_F1 Publisher="M.Buga [CDS]">out1

!!! ajouter l'option DETAILS pour pouvoir avoir un bouton supplémentaire dans la fenêtre de propriété du HIPS en Aladin

**java -Xmx16000m -jar** AladinBeta.jar **-hipsgen in**=images **out**=HIPS\_resultat2 **Publisher**="M.Buga [CDS]" **DETAILS** >out\_details

\*\*\*\*\*ouvrir mon HIPS dans Aladin

java -Xmx16000m -jar AladinBeta.jar HIPS\_WFC\_F1

lien vers mes HIPS

 $\rightarrow$  les répertoires vers lesquels on peut faire un lien pour le mettre dans un navigateur ls -al /var/www

lrwxrwxrwx 1 root root 19 5 janv. 15:29 HiPSBuga -> /home/buga/HiPSBuga Le répertorie vers lequel je peux faire des liens avce mes HIPS est : /home/buga/HiPSBuga

→ faire un lien vers le HIPS que j'ai crée (/data/buga/ROSAT\_WFC\_img/test/HIPSColor HIPSColor ) et que je veux partager avec un astronome/Pierre pour qu'il regarde . Je vais dans le répertoire où je peux mettre des HIPS à partager sur le web et je crée un lien symbolique vers mon HIPS . Je mets tout dans le répertoire HIPSColor

cd /home/buga/HiPSBuga

ln -s /data/buga/ROSAT\_WFC\_img/test/HIPSColor HIPSColor

Ensuite je vais dans un navigateur et je mets l adresse pour partager ce que j'ai dans le répertoire HIPSColor :

<http://alasky3/HiPSBuga/HIPSColor/>

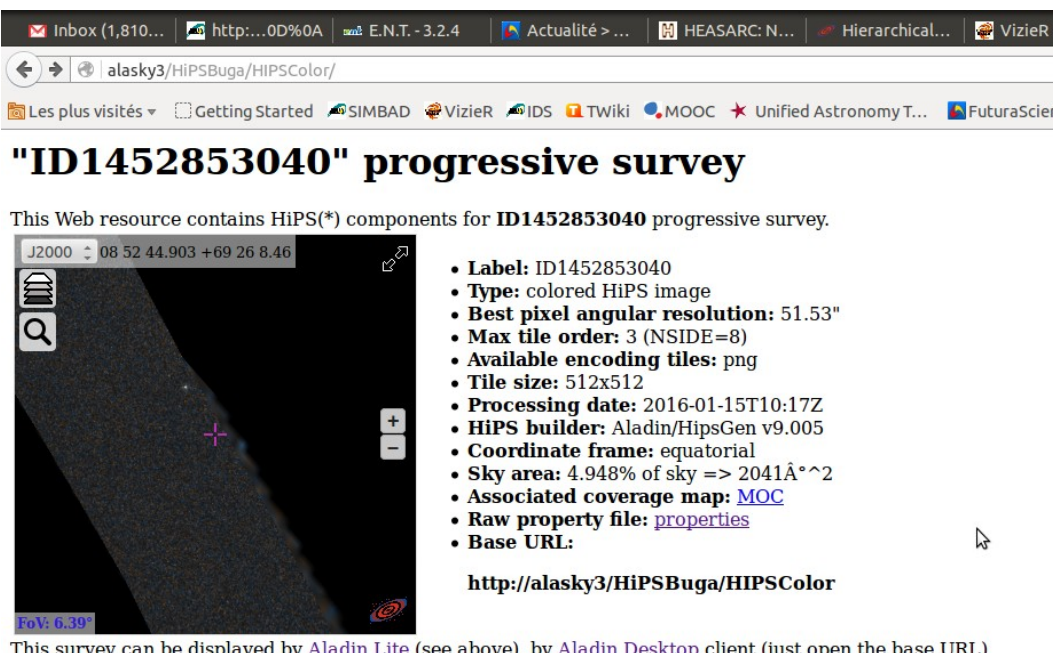

or any other HiPS aware clients.

(\*) The HiPS technology allows a dedicated client to access an astronomical survey at any location and at any sc distorsion, true pixel values...).HiPS technical documentation is available here

On peut afficher les images originales pour les comparer avec le HIPS. Les boutons « Mode prévisualisation jpg|png » et «Images originales« ne sont pas disponibles si on n'ajoute pas certaines options quand on créée le HIPS

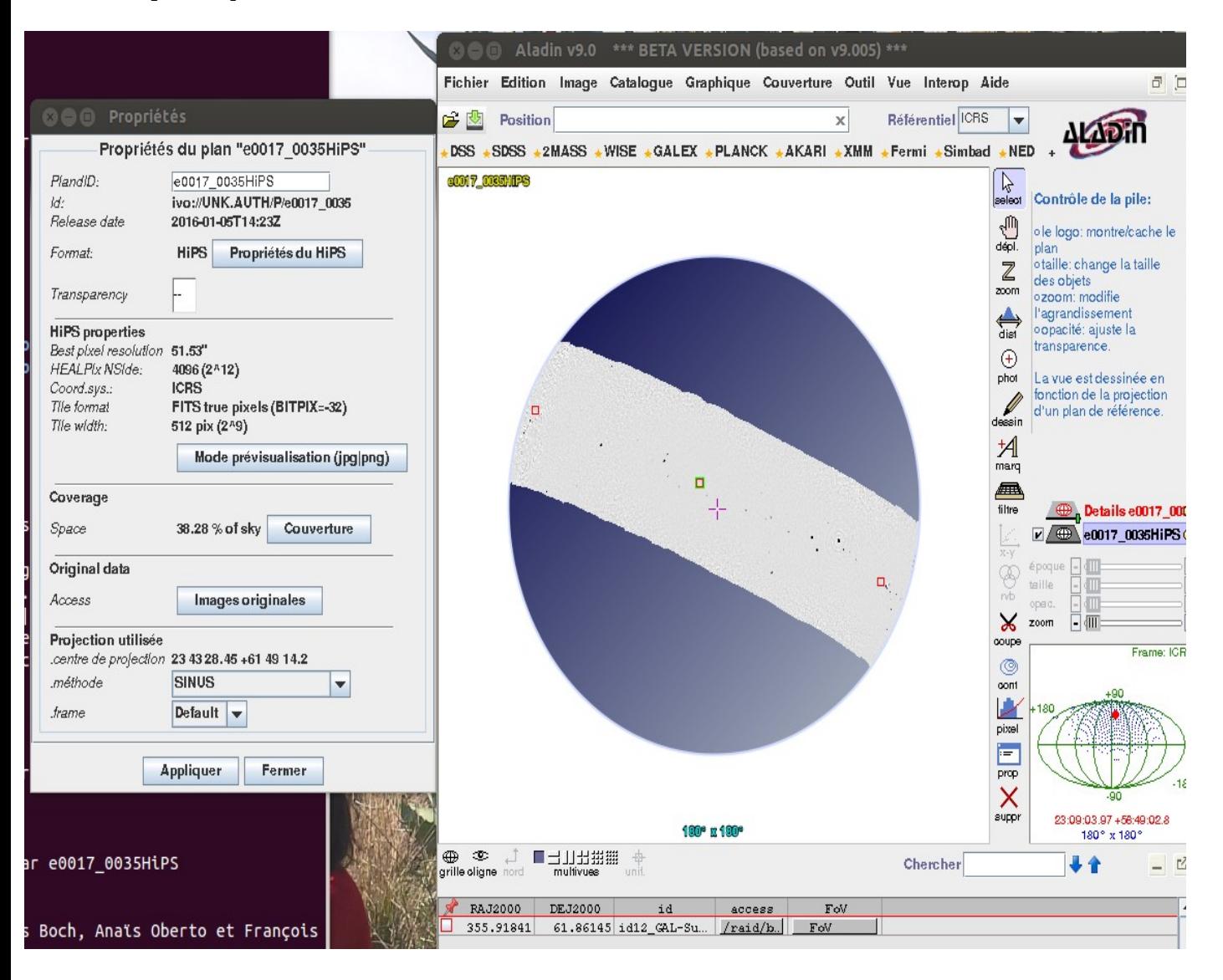